Keysight Technologies U2351A DAQ DC-to-DC Regulator Auto Evaluation Test

Application Note

on DAO 16 Bits 250 KS

W KEYSIGHT U2351A 16 Ch. M

8: AI/AO O

The aim of this application note is to trigger the change in voltage manually at a controlled environment using the U2351A. This helps to determine the high and low margin of which the DUT can function normally.

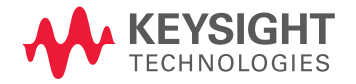

# 

## Introduction

Voltage regulation is a crucial point to consider when one designs an electronics system. Voltage regulation can cause electronics system to become unstable and may cause system shutdown or failure.

The Keysight Technologies, Inc. U2351A data acquisition (DAQ) is used as an automatic DC voltage regulator in this application. The U2351A is used to induce voltage into the electronics system thereby causing an amount of under voltage or over voltage stress to the device under test (DUT). Therefore, when adding a certain plug-and-play device to the system, it is important to know if the DUT can maintain stability if the voltage varies.

## Operation Principle

This test system is used for DC-to-DC voltage regulation. The U2351A analog output channel (U2351A\_Vout) provides voltage control biasing for the DUT, whereas the analog input channel (U2351A\_Vmon) is used to monitor the DUT's overall total voltage level. The U2351A is controlled through the PC using the customized console automation user interface developed and written with Keysight VEE Pro 8.5.

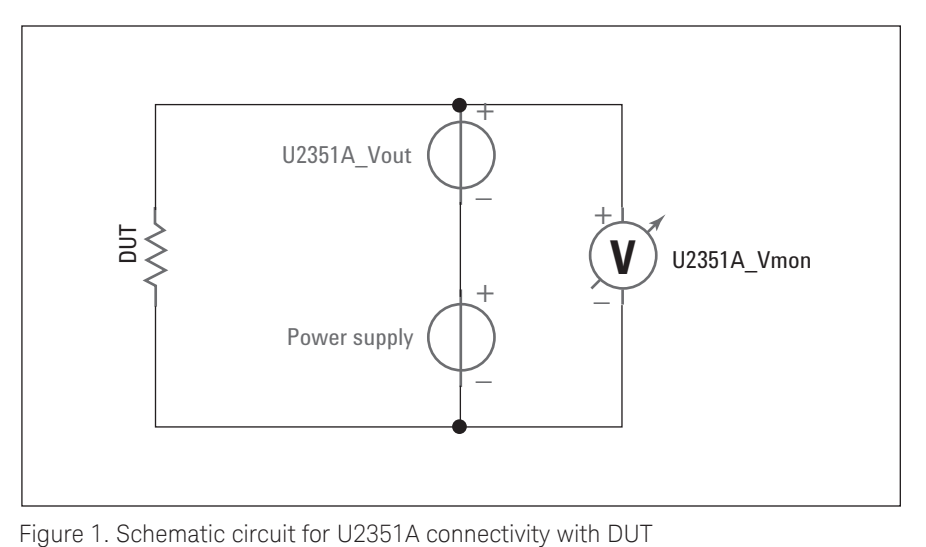

The target voltage provided to the DUT (VDUT) can be calculated using the following equation, where the U2351A Vmon is indicated by VRx while U2351A\_ Vout is indicated by VRy.

 $VDUT = VRx - (VRy/10)$ 

In order to adjust the margin for the DUT, the VRy of the U2351A is varied. A feedback loop is formed to decrease or increase the voltage into the DUT by coupling it with the U2351A\_Vmon. For example, if the voltage of 1.2 V at VRx needs to be increased to 1.3 V, then setting the VRy to –1 V of the U2351A will allow you to get this value, thanks to the Keysight U2351A's capability to allow bipolar setting of voltage output from –10 V to +10 V.

## System Configuration

The DUT is connected to the PS2 socket module, which is linked to six U2351A DAQs that are inserted in the U2781A Chassis. USB 2.0 cable is used to connect the chassis to the computer for access to the user interface and test controls.

| The function of each product is described below: |                                                                                                    |
|--------------------------------------------------|----------------------------------------------------------------------------------------------------|
| U2351A DAQ                                       | This product comes with two analog output channels<br>and 16 channels of analog input. For this application,<br>two analog outputs are paired with two analog inputs<br>to form a system for testing two DUTs together.                                                                                                    |
| U2781A Chassis                                   | This product holds up to six U2351A DAQs at the same<br>time, providing the maximum of 12 channels to do the<br>testing on DUTs.                                                                                                    |
| <b>PS2 Socket</b>                                | This product provides connection to U2351A's 68 pin<br>SCSI-II. Each module has two sockets connecting to<br>two analog inputs/outputs of the U2351A DAQ.                                                                                                    |
| Console<br>automation user<br>Interface          | This product enables the control, regulation, and<br>monitoring of DUT voltage changes. It also provides the<br>following functions:<br>a) Upper/lower limit setting and monitoring before test<br>to prevent DUT damage.<br>b) Auto detection of available channels for testing.<br>c) Input ratio percentage, steps, and step duration, as<br>well as step up/down cycling in a number of tests,<br>with voltage monitoring included. |

The function of each product is described below:

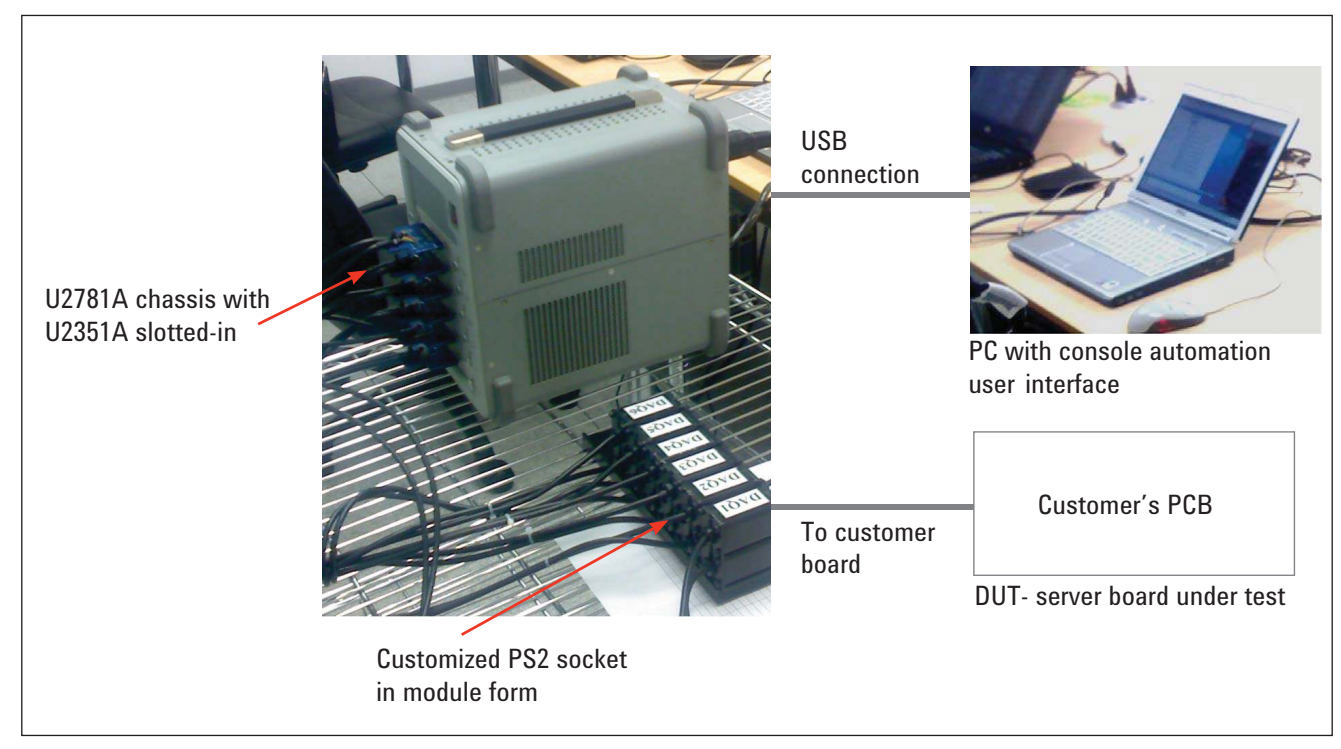

Figure 2. Overall test system setup

| Item | <b>Model Number</b>                                                 | <b>Description</b>                                               | Qty |
|------|---------------------------------------------------------------------|------------------------------------------------------------------|-----|
|      | Keysight U2351A                                                     | 16-channel 250kS/s USB modular<br>multifunction data acquisition | 6   |
| 2    | Keysight U2781A                                                     | USB modular product chassis                                      |     |
| 3    | PC/NB for<br>control purpose                                        | Notebook/ PC with Windows XP OS                                  | 1   |
| 4    | <b>Keysight VEE</b>                                                 | Keysight VEE Pro 8.5 for Windows™                                | 1   |
| 5    | Customize software user<br>interface developed with<br>Keysight VEE | Linking whole system for<br>remote control                       |     |
| 6    | Accessories                                                         | PS2 accessories for system                                       |     |

Table 1. List of hardware and software

Figure 3 and Figure 4 show the user interface. Both figures show the setting for two channels with voltage control for two DUTs. This user interface can be expanded up to 12 channels if six DAQs are used and cascaded in the U2781A chassis.

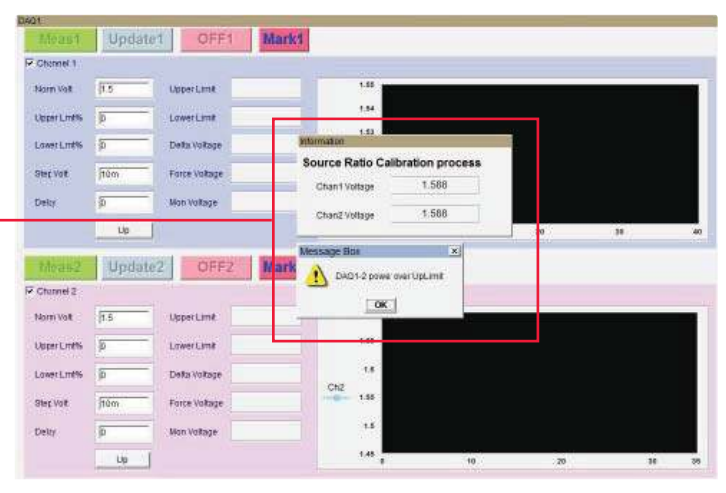

Figure 3. Customized console automation user interface

| <b>GAQ1</b>                 |                |                    |          |                                  |     |
|-----------------------------|----------------|--------------------|----------|----------------------------------|-----|
| <b>Mean1</b>                | <b>Update1</b> | OFF1               | Mark1    |                                  |     |
| Channel 1                   |                |                    | 1.111    |                                  |     |
| None Volt                   | $\sqrt{10}$    | <b>Upper Limit</b> | 1.8      | 1.85                             |     |
| <b>ANGELE</b><br>Upper Lmf% | 20             | Lower Limit        | 1.5      | 3.8<br>3.75                      |     |
| Lower LmPA                  | 厉              | Delta Voltage      | 0.2343m  | $+7$<br>$+65$<br>Ch1             |     |
| Step Voll                   | From           | Force Voltage      | $-1.356$ | $-18$                            |     |
| Delay                       | 症              | Mon.Voltage        | 1.8.     | $+55$<br>$+8$                    |     |
|                             | Up             |                    |          | 1.45<br>400<br>200<br>600<br>ø   | 800 |
| Meand                       | Update2        | OFF <sub>2</sub>   | Mark2    | Minimize1                        |     |
| Channel 2                   |                |                    |          |                                  |     |
| Norm Volt                   | 15             | Upper Limit        | 15       | 1.95                             |     |
| Upper Lmf%                  | 匠              | Lower Limit        | 15.      | 18<br>3.75                       |     |
|                             |                |                    | 4.989m   | 1.7                              |     |
| Lower Little                | 症              | Delta Voltage      |          |                                  |     |
| Step Volt                   | 20m            | Force Voltage      | 0.6078   | 185<br>Ch2<br><b>HARRY</b><br>15 |     |
| ann a<br>Delay.             | 扩              | Mon Voltage        | 1.495    | $+55$<br>$+8$                    |     |

Figure 4. Graph showing U2351A responds to changes in U2351A\_Vmon

The program will perform the calibration with U2351A Vout =  $0$  V. If the initial value exceeds the upper/ lower limit set, a warning message will pop up.

## Summary

This application is not new to the market. Users who used the similar VXI system for many years have chosen to switch to this U2351A system mainly for cost, maintenance, and upgradeability considerations which provides the following benefits:

- 1. The USB connection provides simple plug-and-play functionality.
- 2. The slim and compact U2351A DAQ can be used in standalone mode for two-channel DUT testing or to be slotted in a U2781A chassis to test multiple channels at the same time.
- 3. The Keysight VEE Pro 8.5 allows easy access to USB device and control through the user interface.

## References

Please refer to the following publications for further information.

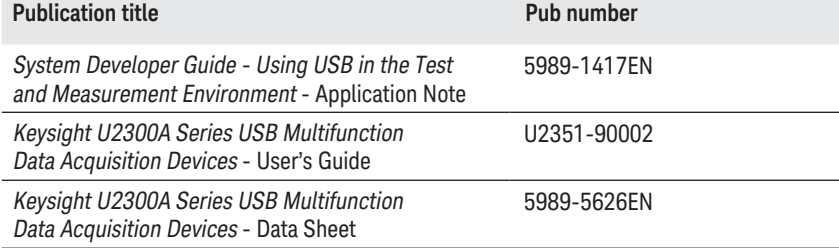

#### myKeysight

myKeysight

#### <www.keysight.com/find/mykeysight>

A personalized view into the information most relevant to you.

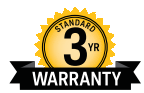

#### www.keysight.com/find/ThreeYearWarranty

Keysight's commitment to superior product quality and lower total cost of ownership. The only test and measurement company with three-year warranty standard on all instruments, worldwide.

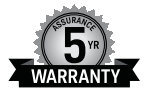

#### Keysight Assurance Plans

Three-Year Warranty

#### www.keysight.com/find/AssurancePlans

Up to five years of protection and no budgetary surprises to ensure your instruments are operating to specification so you can rely on accurate measurements.

[www.keysight.com/find/usbdaq](http://www.keysight.com/find/usbdaq)

For more information on Keysight Technologies' products, applications or services, please contact your local Keysight office. The complete list is available at: <www.keysight.com/find/contactus>

#### Americas

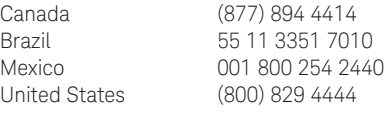

#### Asia Pacific

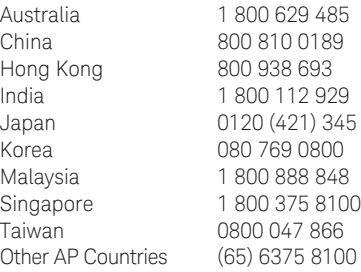

#### Europe & Middle East

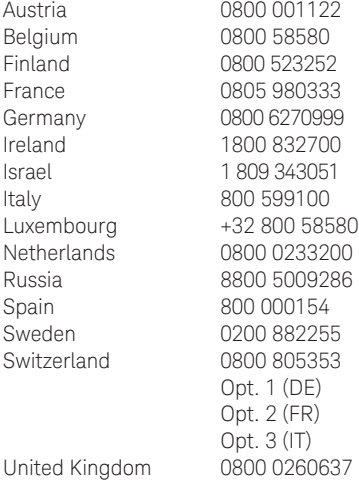

For other unlisted countries: <www.keysight.com/find/contactus> (BP-09-23-14)

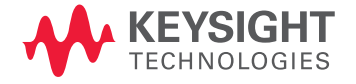

This information is subject to change without notice. © Keysight Technologies, 2009 - 2014 Published in USA, July 31, 2014 5990-3314EN <www.keysight.com>